# <span id="page-0-0"></span>**GA-M68MT-D3P GA-M68MT-S2P**

Scheda madre AM3 con zoccolino per processore AMD Phenom™ II/ AMD Athlon™ II

# Manuale d'uso

Rev. 3001

# **Sommario**

 $\vert \vert$ 

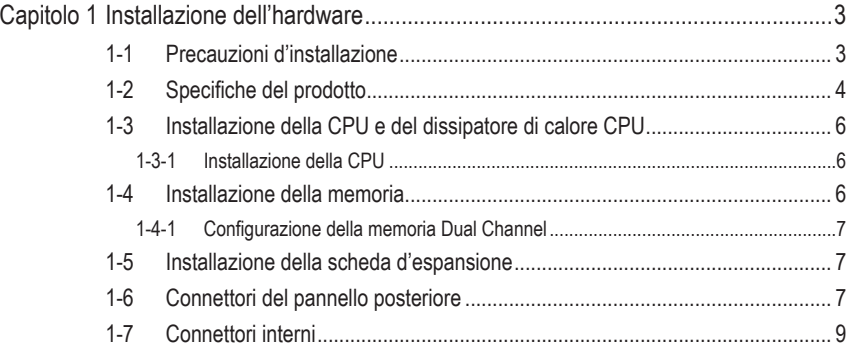

\* Per altre informazioni sull'uso del prodotto fare riferimento alla versione integrale del Manuale d'uso (Inglese) disponibile sul sito GIGABYTE.

# **Capitolo 1 Installazione dell'hardware**

# **1-1 Precauzioni d'installazione**

La scheda madre contiene numerosi circuiti elettronici e componenti delicati che possono guastarsi in seguito a scariche elettrostatiche (ESD). Prima dell'installazione, leggere accuratamente il Manuale d'uso ed attenersi alle seguenti procedure:

- Prima dell'installazione, non rimuovere o rompere l'adesivo col numero di serie (S/N) o l'adesivo della garanzia fornito dal rivenditore. Questi adesivi sono necessari per ratificare la garanzia.
- Rimuovere sempre il cavo d'alimentazione CA scollegandolo dalla presa di corrente prima di disinstallare o rimuovere la scheda madre o altri componenti hardware.
- Quando si collegano componenti hardware ai connettori interni della scheda madre, assicurarsi che siano collegati in modo sicuro e corretto.
- Evitare di toccare qualsiasi adduttore metallico o connettore quando si maneggia la scheda madre.
- È meglio indossare una fascetta da polso antistatica (ESD) quando si maneggiano componenti elettronici come scheda madre, CPU o memoria. Se non si possiede una fascetta da polso antistatica (ESD), mantenere le mani asciutte e prima di tutto toccare un oggetto metallico per eliminare l'elettricità statica.
- Prima di installare la scheda madre, collocarla su di un tappetino antistatico oppure all'interno di un contenitore antistatico schermato.
- Prima di scollegare il cavo d'alimentazione dell'alimentatore dalla scheda madre, verificare che l'alimentatore sia spento.
- Prima dell'accensione, assicurarsi che la tensione elettrica sia impostata sullo standard della tensione locale.
- Prima di usare il prodotto, verificare che tutti i cavi ed i connettori d'alimentazione dei componenti hardware siano collegati.
- Per impedire danni alla scheda madre, non permettere alle viti di entrare in contatto con i circuiti o i componenti della scheda madre.
- Assicurarsi che sulla scheda madre, o all'interno del case del computer, non rimangano viti o componenti metallici.
- Non collocare il sistema PC sopra una superficie irregolare.
- Non collocare il sistema PC in ambienti soggetti ad alte temperature.
- Attivando l'alimentazione del computer durante la procedura d'installazione si possono provocare sia danni ai componenti del sistema, sia lesioni fisiche all'utente.
- Se si hanno dei dubbi su qualsiasi fase dell'installazione, oppure se si hanno dei problemi relativi all'uso del prodotto, consultare un tecnico PC qualificato.

# **1-2 Specifiche del prodotto**

 $\overline{\phantom{a}}$ 

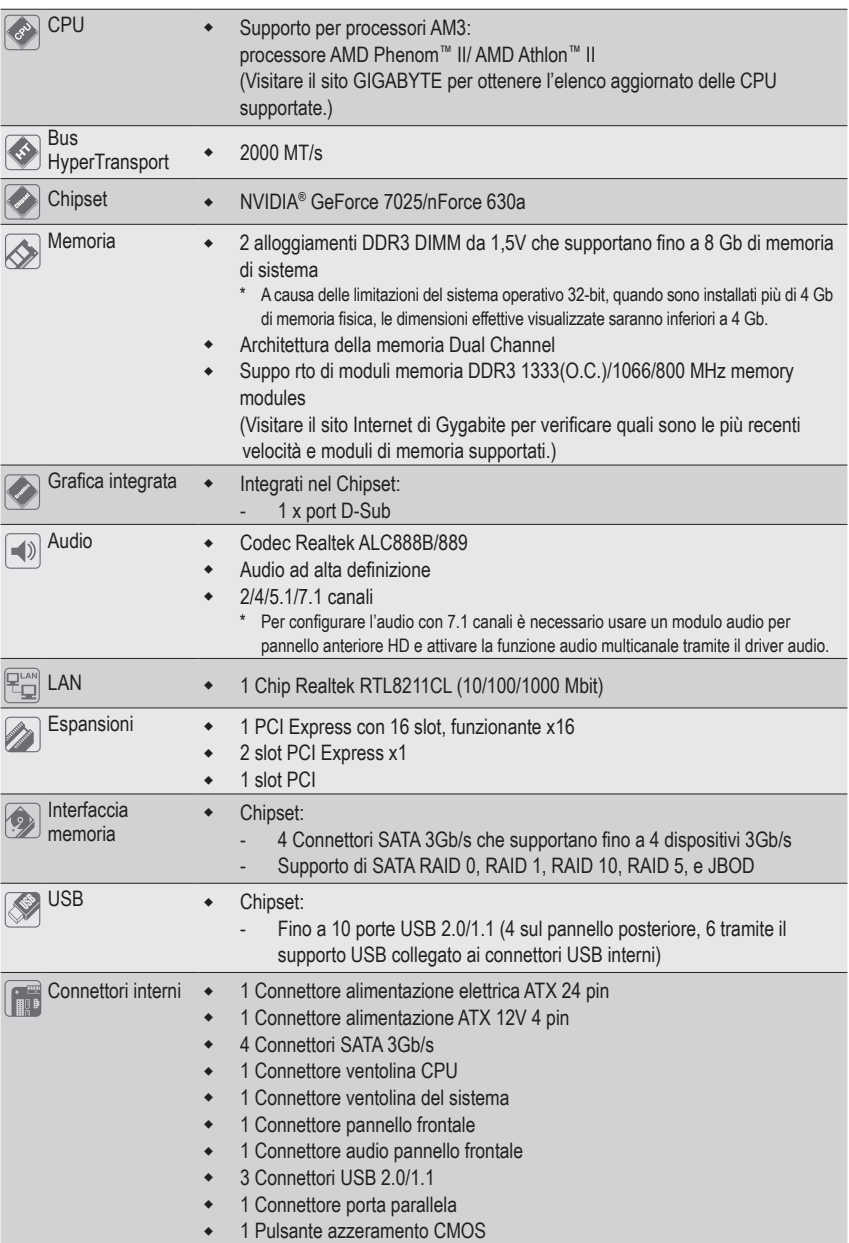

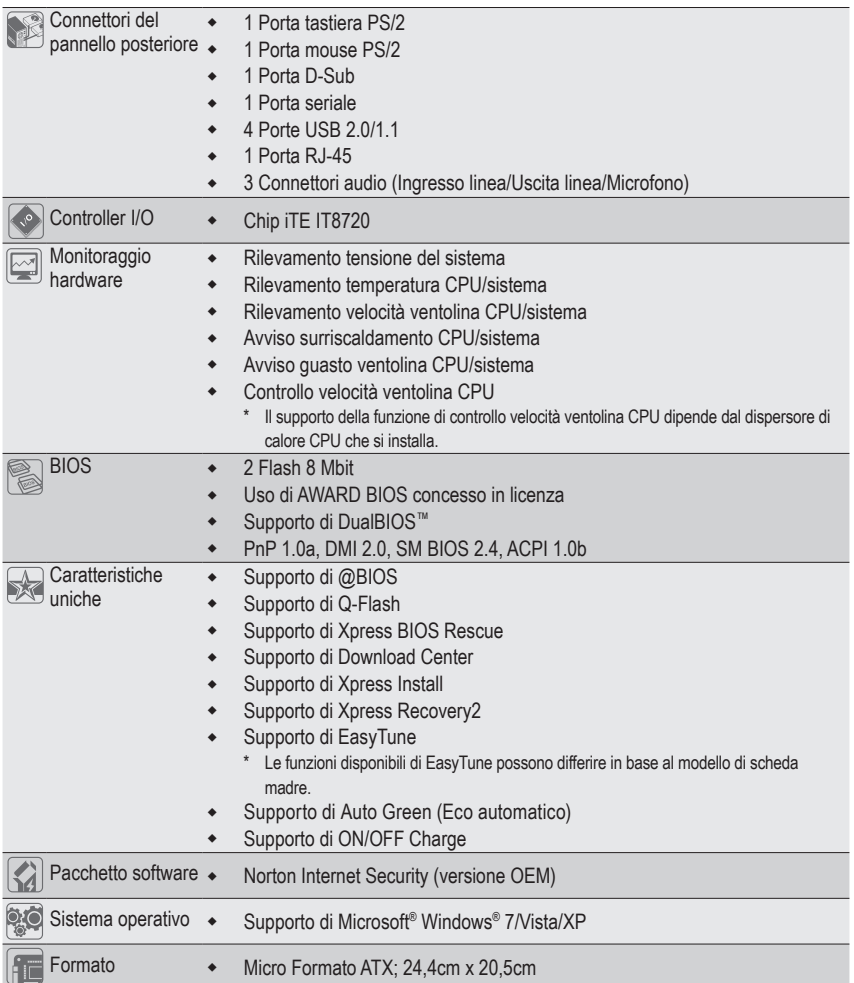

 $\Box$ 

 $\vert \ \vert$ 

 $\overline{\phantom{a}}$ 

# **1-3 Installazione della CPU e del dissipatore di calore CPU**

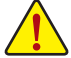

Leggere le seguenti istruzioni prima di installare la CPU:

- Assicurarsi che la scheda madre supporti la CPU. (Visitare il sito GIGABYTE per ottenere l'elenco aggiornato delle CPU supportate.)
- Spegnere sempre il computer e scollegare il cavo d'alimentazione dalla presa di corrente prima di installare la CPU per prevenire danni all'hardware.
- Determinare la posizione del Pin UNO della CPU. La CPU non può essere inserita se è orientata scorrettamente. (Oppure si possono determinare la posizione delle dentellature sui lati della CPU e le tacche d'allineamento sul socket CPU.)
- Applicare uno strato fine ed uniforme di grasso termico sulla superficie della CPU.
- Non accendere il computer se non è installato il dissipatore di calore CPU, diversamente si provocherà il surriscaldamento della CPU e conseguenti danni.
- Impostare la frequenza host CPU in base alle specifiche della CPU. Si sconsiglia di impostare la frequenza Bus del sistema oltre il valore delle specifiche hardware, perché non si adegua ai requisiti standard delle periferiche. Se si vuole impostare la frequenza oltre i valori delle specifiche standard, farlo adeguandosi alle specifiche del proprio hardware, includendo CPU, scheda grafica, memoria, disco rigido, eccetera.

#### **1-3-1 Installazione della CPU**

Individuare il pin uno (indicato da un piccolo triangolo) dello zoccolino CPU e la CPU.

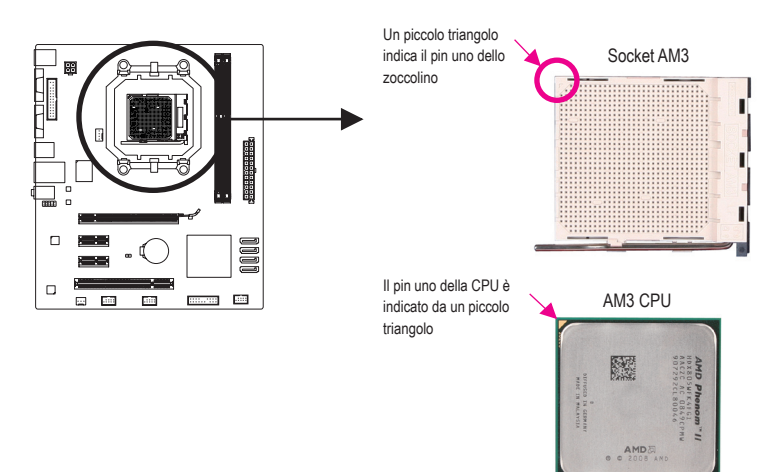

## **1-4 Installazione della memoria**

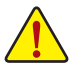

Leggere le seguenti istruzioni prima di iniziare ad installare la memoria:

• Assicurarsi che la scheda madre supporti la memoria. Si raccomanda l'uso di memoria che abbia stessa capacità, sia della stessa marca, velocità e chip.

(Visitare il sito GIGABYTE per ottenere l'elenco aggiornato delle memorie supportate.)

- Spegnere sempre il computer e scollegare il cavo d'alimentazione dalla presa di corrente prima di installare la memoria per prevenire danni all'hardware.
- I moduli di memoria hanno un design che impedisce le false manovre. Un modulo di memoria può essere inserito solamente in una direzione. Se non si riesce ad inserire il modulo, cambiare la direzione.

Installazione dell'hardware - 6 -

### **1-4-1 Configurazione della memoria Dual Channel**

Questa scheda madre fornisce quattro alloggi memoria DDR3 e supporta la tecnologia Dual Channel. I quattro alloggi memoria DDR3 sono suddivisi in due canali e ciascun canale ha due alloggi memoria, come segue:

Canale 0: DDR3\_1 Canale 1: DDR3\_2  $\overline{a}$ o DDR3\_2 DDR3\_1

A causa dei limiti per la CPU, leggere le seguenti linee guida prima di installare la memoria in modalità Dual Channel.

- 1. La modalità Dual Channel non può essere abitata se è installato un solo modulo memoria DDR3.
- 2. Quando si attiva la modalità Dual channel con due moduli di memoria, si raccomanda di utilizzare memoria della stessa capacità, marca, velocità e chip.

## **1-5 Installazione della scheda d'espansione**

Leggere le seguenti istruzioni prima di iniziare ad installare la scheda d'espansione:

- Assicurarsi che la scheda madre supporti la scheda d'espansione. Leggere accuratamente il manuale in dotazione alla scheda d'espansione.
- Spegnere sempre il computer e scollegare il cavo d'alimentazione dalla presa di corrente prima di installare la scheda d'espansione per prevenire danni all'hardware.

## **1-6 Connettori del pannello posteriore**

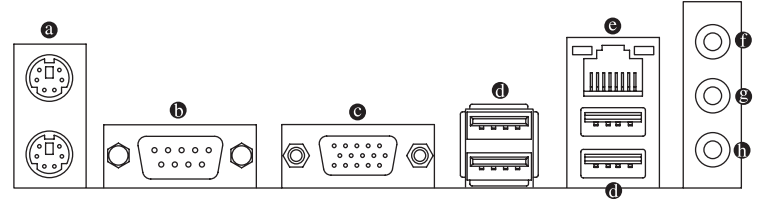

#### **Porta tastiera PS/2 e mouse PS/2**

Usare la porta superiore (verde) per collegare il mouse PS/2 e la porta inferiore (viola) per collegare la tastiera PS/2.

**Porta Seriale**

 Usare la porta seriale per collegare dispositivi quali un mouse, un modem o altre periferiche.

#### **Porta D-Sub**

La porta D-Sub supporta un connettore D-Sub a 15 pin. Collegare un monitor che supporta la connessione D-Sub a questa porta.

#### **Porta USB 2.0/1.1**

La porta USB supporta le specifiche USB 2.0/1.1. Usare questa porta per dispositivi USB come tastiera/ mouse USB, stampante USB printer, unità Flash USB, eccetera.

#### **Porta LAN RJ-45**

La porta Gigabit Ethernet LAN fornisce connessioni ad Internet con velocità dei dati fino a 1 Gbps. Di seguito sono descritti gli stati dei LED della porta LAN.

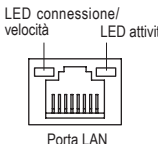

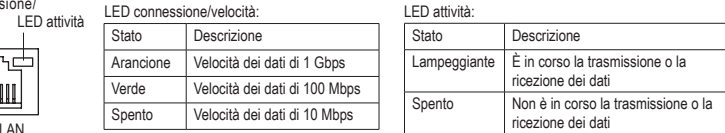

#### **Connettore d'input linea (Blu)**

Il connettore predefinito per l'input linea. Usare questo connettore audio con dispositivi come unità ottiche, walkman, eccetera.

#### **Connettore Line Out (Uscita altoparlante frontale, Verde)**

 Il connettore predefinito per l'output linea. Usare questo connettore audio per le cuffie o le casse a 2 canali. Questo connettore può essere usato per collegare le casse frontali in una configurazione audio 4/5.1 canali.

#### **Connettore d'Input microfono (Rosa)**

 Il connettore d'input microfono predefinito. Il microfono deve essere collegato a questo connettore.

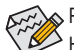

Per configurare l'audio con 7.1 canali è necessario usare un modulo audio per pannello anteriore  $\geq$  HD e attivare la funzione audio multicanale tramite il driver audio.

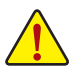

- Quando si rimuove il cavo collegato ad un connettore del pannello posteriore, prima rimuovere il cavo dal dispositivo e poi rimuoverlo dalla scheda madre.
- Quando si rimuove il cavo, estrarlo in modo diretto dal connettore. Non spostarlo da un lato all'altro per prevenire cortocircuiti all'interno del connettore.

## **1-7 Connettori interni**

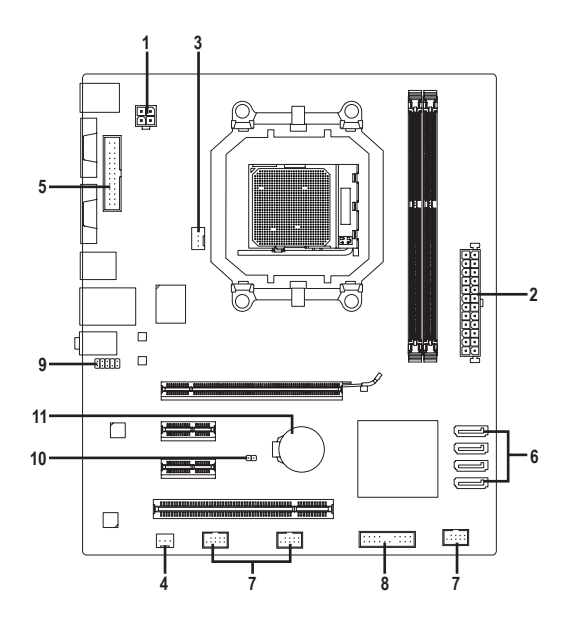

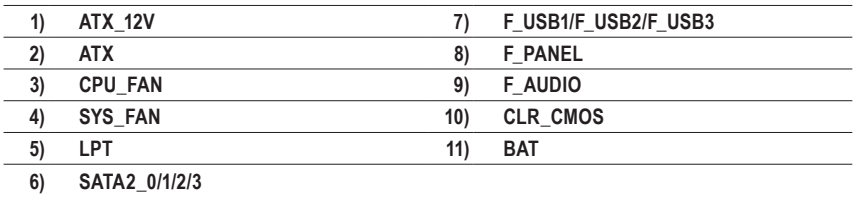

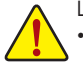

Leggere le istruzioni che seguono prima di collegare i dispositivi esterni:

- Per prima cosa assicurarsi che i dispositivi siano compatibili con i connettori che si vogliono usare.
- Prima di installare i dispositivi, assicurarsi di spegnere il computer. Scollegare il cavo d'alimentazione dalla presa di corrente per prevenire danni ai dispositivi.
- Dopo avere installato i dispositivi e prima di accendere il computer, assicurarsi che i cavi siano stati collegati in modo appropriato ai connettori della scheda madre.

#### **1/2) ATX\_12V/ATX (Connettore d'alimentazione 12V 2x2 e il Connettore dell'alimentatore 2x12)**

 Con l'uso del connettore d'alimentazione, l'alimentatore può erogare sufficiente alimentazione stabile a tutti i componenti della scheda madre. Prima di collegare il connettore d'alimentazione, assicurarsi che l'alimentatore sia spento e che i dispositivi siano installati in modo appropriato. Il connettore d'alimentazione ha un design che impedisce le false manovre. Collegare il cavo d'alimentazione al connettore d'alimentazione con l'orientamento corretto. Il connettore d'alimentazione 12V eroga principalmente alimentazione alla CPU. Se il connettore d'alimentazione 12V non è collegato, il computer non si avvierà.

Per soddisfare i requisiti d'espansione, si raccomanda l'uso di un alimentatore che sia in grado di sopportare il consumo d'alte potenze (500W o superiore). Se si utilizza un alimentatore che non eroga l'alimentazione necessaria il sistema sarà instabile oppure non si avvierà.

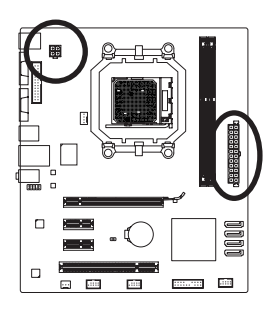

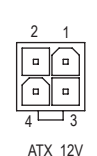

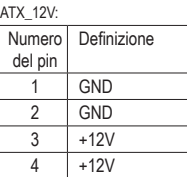

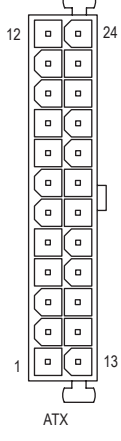

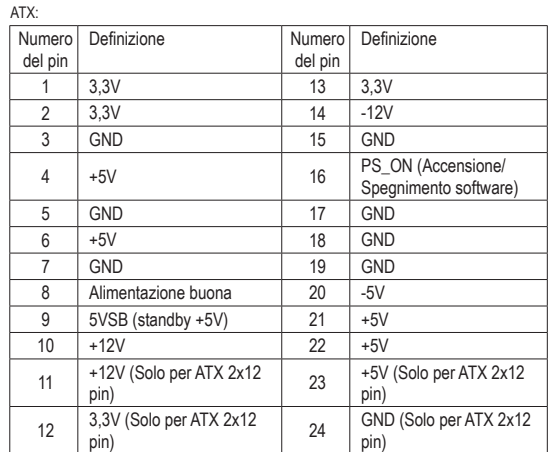

#### **3/4) CPU\_FAN/SYS\_FAN (Connettori ventolina)**

La scheda madre ha un connettore CPU 4 pin (CPU FAN) ed un connettore ventolina di sistema 3 pin (SYS\_FAN). La maggior parte dei connettori ventolina hanno un design che impedisce l'inserimento scorretto. Quando si collega un cavo ventolina, assicurarsi di inserirlo con il corretto orientamento (il cavo nero è il cavo di messa a terra). La scheda madre supporta il controllo velocità della ventolina CPU, che richiede l'uso di una ventolina CPU progettata con il controllo della velocità. Per avere la dissipazione ottimale del calore, si raccomanda di installare una ventolina di sistema all'interno del telaio.

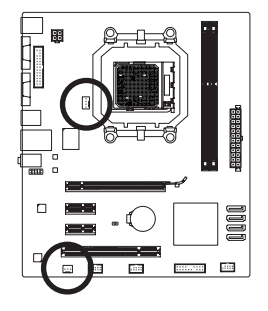

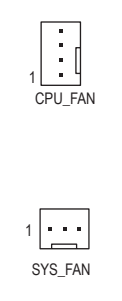

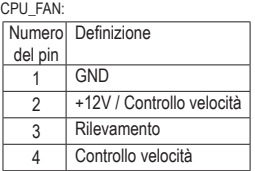

SYS\_FAN:

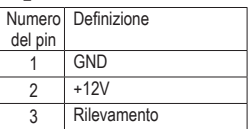

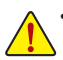

- Assicurarsi di collegare i cavi delle ventole ai connettori delle ventole per prevenire il surriscaldamento di CPU, Chipset e sistema. Il surriscaldamento può provocare danni a CPU oppure congelare il sistema.
- Questi connettori ventolina non hanno configurazione con blocchi di jumper. Non mettere i cappucci dei jumper su questi connettori.

#### **5) LPT (Connettore Porta Parallela)**

 Il connettore LPT può fornire una porta parallela usando un cavo optional porta LPT. Mettersi in contatto con il rivenditore locale per ottenere il cavo porta LPT optional.

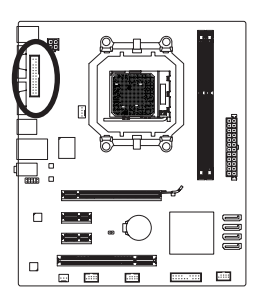

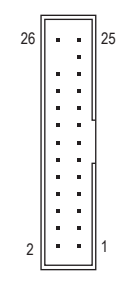

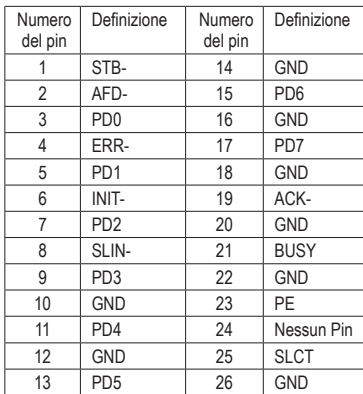

#### **6) SATA2\_0/1/2/3 (Connettori SATA 3Gb/s)**

 I connettori SATA sono conformi allo standard SATA 3Gb/s e sono compatibili con lo standard SATA 1,5Gb/s. Ciascun connettore SATA supporta un singolo dispositivo SATA. Il controller NVIDIA® GeForce 7025/nForce 630a supporta RAID 0, RAID 1, RAID 5, RAID 10, e JBOD. Fare riferimento al Capitolo 4, "Configurazione dei dischi rigidi SATA", per istruzioni sulla configurazione RAID.

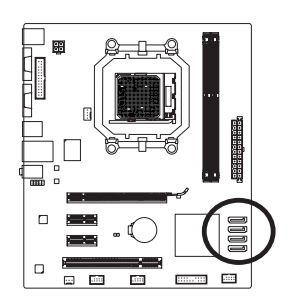

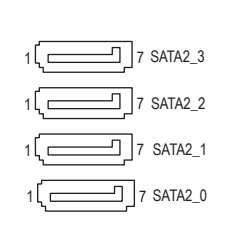

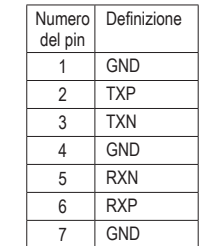

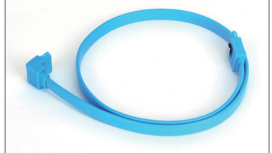

Collegare il terminale a forma di L del cavo SATA al disco rigido SATA.

- 
- Una configurazione RAID 0 o RAID 1 richiede almeno due dischi rigidi. Se dovranno essere usati più di due dischi rigidi, il numero totale di dischi rigidi deve essere un numero pari.
- Una configurazione RAID 5 richiede almeno tre dischi rigidi. (Il numero totale di dischi rigidi non deve essere un numero pari.)

2 1

• Per la configurazione RAID 10 sono necessary 4 dischi rigidi.

#### **7) F\_USB1/F\_USB2/F\_USB3 (Connettori USB)**

 I connettori sono conformi alle specifiche USB 2.0/1.1. Ciascun connettore USB può fornire due porte USB usando un supporto USB optional. Mettersi in contatto con il rivenditore locale per ottenere il supporto USB optional.

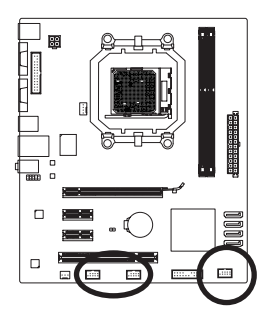

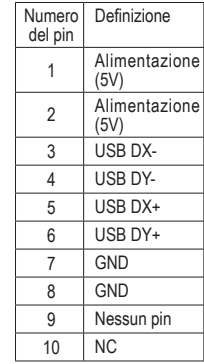

Non collegare il cavo del supporto IEEE 1394 (2x5 pin) al connettore USB 2.0/1.1.

10 9

Prima di installare il supporto USB, assicurarsi di spegnere il computer e scollegare il cavo d'alimentazione dalla presa di corrente per prevenire danni al supporto USB.

Installazione dell'hardware  $-12$  -

#### **8) F\_PANEL (Connettore Pannello Frontale)**

 Collegare l'interruttore di accensione, l'interruttore per il reset, il sensore/commutatore per rilevare le intrusioni e l'indicatore dello stato del sistema sullo chassis Notare i pin positivi e negativi prima di collegare i cavi.

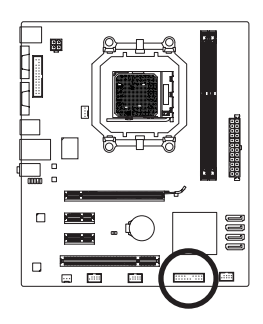

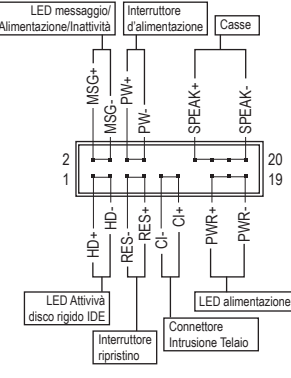

• **MSG/PWR** (LED messaggio/alimentazione/inattività, Giallo/Viola):

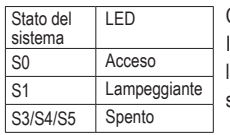

 Collegare all'indicatore d'alimentazione sul pannello frontale del telaio. Il LED è acceso quando il sistema è operativo. Il LED continua a lampeggiare quando il sistema è in stato S1. Il LED è spento quando il sistema è in stato S3/S4 oppure spento (S5).

• **PW** (Interruttore d'alimentazione, Rosso):

 Si collega all'indicatore d'alimentazione sul pannello frontale del telaio. Si può configurare il modo di spegnere il sistema usando l'interruttore d'alimentazione (fare riferimento al Capitolo 2, "Configurazione BIOS", "Configurazione di gestione risparmio energetico" per altre informazioni).

• **SPEAK** (Casse, Arancione):

 Si collega alle casse sul pannello frontale del telaio. Il sistema indica lo stato d'avvio del sistema emettendo un codice sonoro. Sarò emesso un singolo breve avviso sonoro se non è rilevato alcun problema all'avvio del sistema. Se è rilevato un problema, il BIOS può emettere gli avvisi sonori in modi diversi per indicare il problema.

- **HD** (LED attività disco rigido, Blu): Si collega al LED attività disco rigido sul pannello frontale del telaio. Il LED è acceso quandoil disco rigido legge e scrive i dati.
- **RES** (Interruttore ripristino, Verde):

 Si collega all'interruttore di ripristino sul pannello frontale del telaio. Premere l'interruttore di ripristino per riavviare il sistema se il computer si congela e non riesce ad eseguire un normale riavvio.

#### • **CI** (Connettore Intrusione Telaio, Grigio): Collegare l'interruttore/sensore al telaio in modo che possa rilevare se è stata tolta la protezione del telaio. Per questa funzione è necessario disporre di un telaio con commutatore/sensore antintrusione.

Il design del pannello frontale può variare in base ai telai. Il modulo di un pannello frontale  $\geq$  consiste principalmente di: interruttore d'alimentazione, interruttore di ripristino, LED d'alimentazione, LED attività disco rigido, casse, eccetera. Quando si collega il modulo del pannello frontale a questo connettore, assicurarsi che l'assegnazione dei fili e dei pin sia fatta corrispondere in modo corretto.

#### **9) F\_AUDIO (Connettore Audio Pannello Frontale)**

 Il connettore audio pannello frontale supporta l'audio Intel HD (High Definition) ed AC'97. A questo connettore si può collegare il modulo audio pannello frontale. Assicurarsi che l'assegnazione dei fili del connettore modulo corrisponda all'assegnazione dei pin del connettore scheda madre. Il collegamento scorretto tra il connettore del modulo ed il connettore della scheda madre renderà il dispositivo audio inadatto al funzionamento e può anche danneggiarlo.

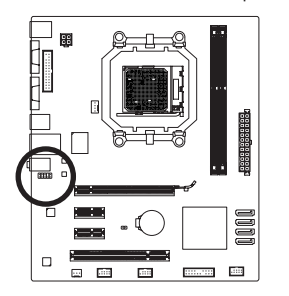

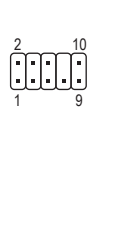

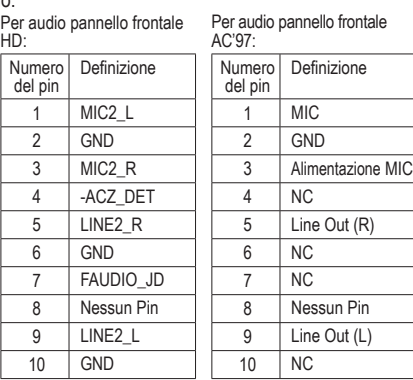

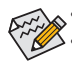

- connettore audio pannello frontale supporta per impostazione predefinita l'audio HD.
- I segnali audio saranno presenti simultaneamente sui collegamenti audio del pannello frontale e posteriore.
- Alcuni telai forniscono un modulo audio pannello frontale che ha connettori separati su ciascun filo invece di una singola spina. Per informazioni sul collegamento del modulo audio pannello frontale che diverse assegnazioni dei fili, mettersi in contatto con il produttore del telaio.

#### **10) CLR\_CMOS (Jumper cancellazione CMOS)**

 Usare questo jumper per cancellare i valori CMOS (e.g. informazioni della data e configurazioni BIOS) e ripristinare i valori CMOS sulle impostazioni predefinite. Per cancellare i valori CMOS collocare un cappuccio jumper su due pin per cortocircuitarli temporaneamente oppure usare un oggetto metallico come un cacciavite per toccare i due pin per alcuni secondi.

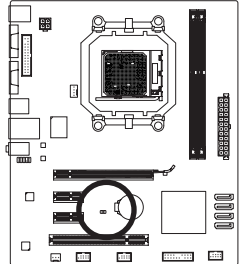

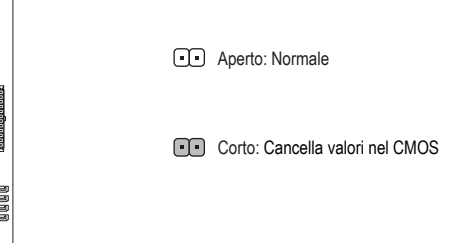

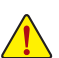

- Spegnere sempre il computer e scollegare il cavo d'alimentazione dalla presa di corrente prima di cancellare i valori CMOS.
- • Dopo avere cancellato i valori CMOS, e prima di accendere il computer, assicurarsi di rimuovere il cappuccio dai jumper.
- • Dopo il riavvio del sistema, andare al BIOS Setup per caricare le impostazioni predefinite (selezionare **Load Optimized Defaults**) oppure configurare manualmente le impostazioni BIOS (fare riferimento al Capitolo 2, "Configurazione BIOS" per le configurazioni del BIOS).

#### **11) BAT (Batteria)**

 La batteria fornisce alimentazione per conservare i valori (come configurazione BIOS, data e ora) nella memoria CMOS quando il computer è spento. Sostituire la batteria quando la sua tensione cala ad un livello basso, diversamente i valori CMOS potrebbero non essere accurati oppure andare persi.

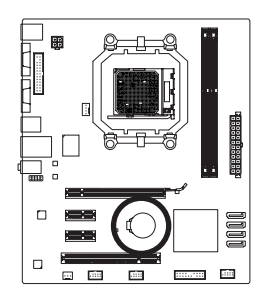

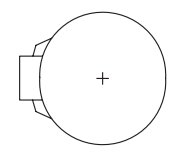

Le batterie usate devono essere gestite in accordo alle leggi ambientali locali.

- 1. Spegnere il computer e scollegare il cavo d'alimentazione.
- 2. Rimuovere delicatamente la batteria dal suo supporto ed attendere un minuto. (Oppure, usare un oggetto metallico come un cacciavite per toccare il terminale positivo e negativo del supporto batteria e cortocircuitarli per 5 secondi.)
- 3. Rimettere la batteria.
- 4. Collegare il cavo d'alimentazione e riavviare il computer.

• Spegnere sempre il computer e scollegare il cavo d'alimentazione dalla presa di corrente prima di sostituire la batteria.

- Sostituire la batteria con una di tipo equivalente. C'è pericolo d'esplosioni se la batteria è sostituita con una di modello scorretto.
- Mettersi in contatto con il negozio dove è stato effettuato l'acquisto, oppure con il rivenditore locale se non si è in grado di sostituire da sé la batteria oppure se si hanno dubbi sul modello della batteria.
- Quando si installa la batteria, notare l'orientamento del lato positivo (+) e negativo (-) della batteria (il lato positivo deve essere rivolto verso l'alto).
- Le batterie usate devono essere gestite in accordo alle leggi ambientali locali.

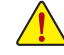

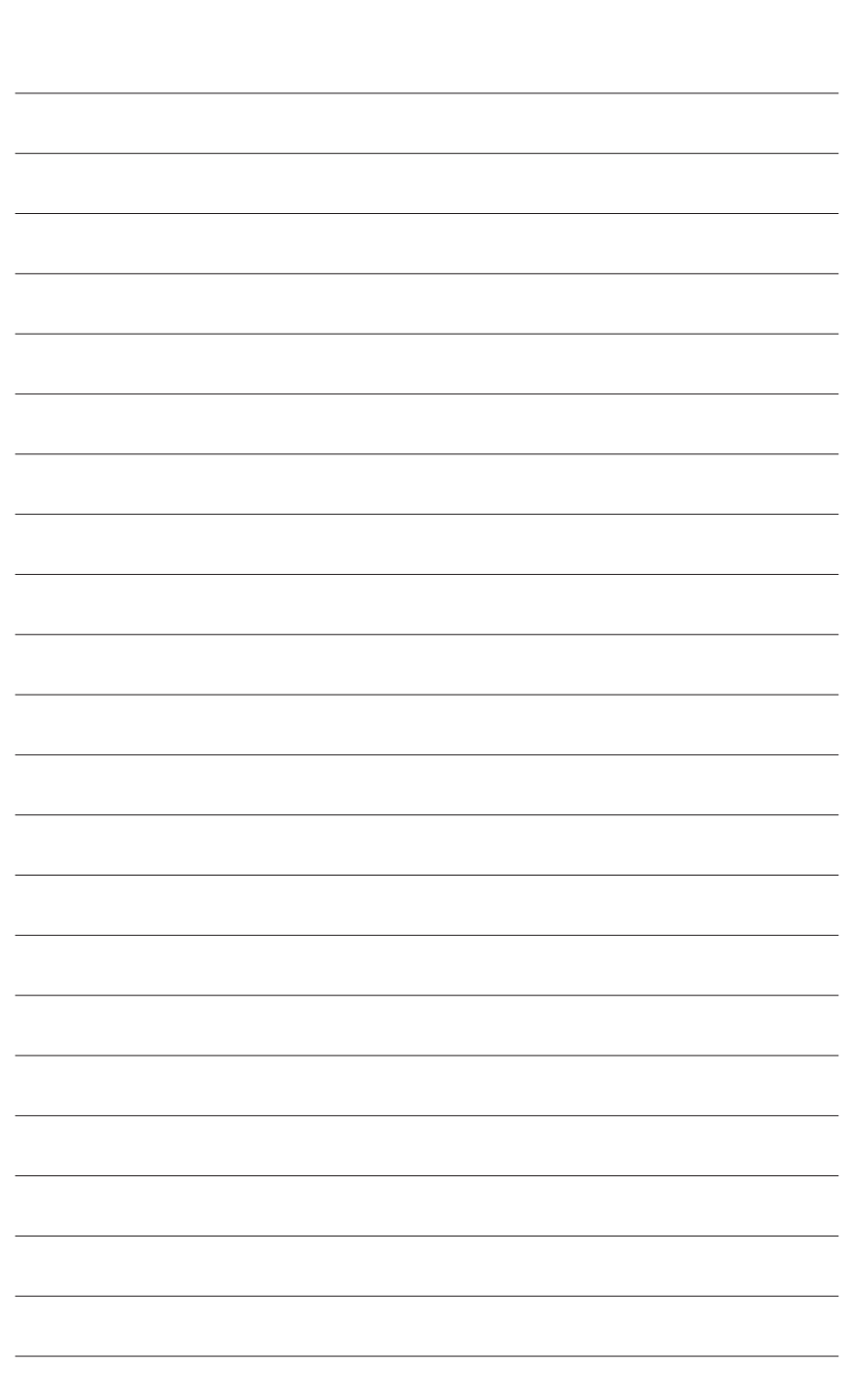

 $\overline{\phantom{a}}$ 

Installazione dell'hardware - 16 -

 $\overline{\mathbb{I}}$ 

 $\Box$